# **Ekonomisystemet Raindance 2024-03-20**

**2024-03-20 är Raindance vid LU uppgraderat till version 2023 Höst**

## **Krav på webbläsare**

Raindanceportalen är testad på:

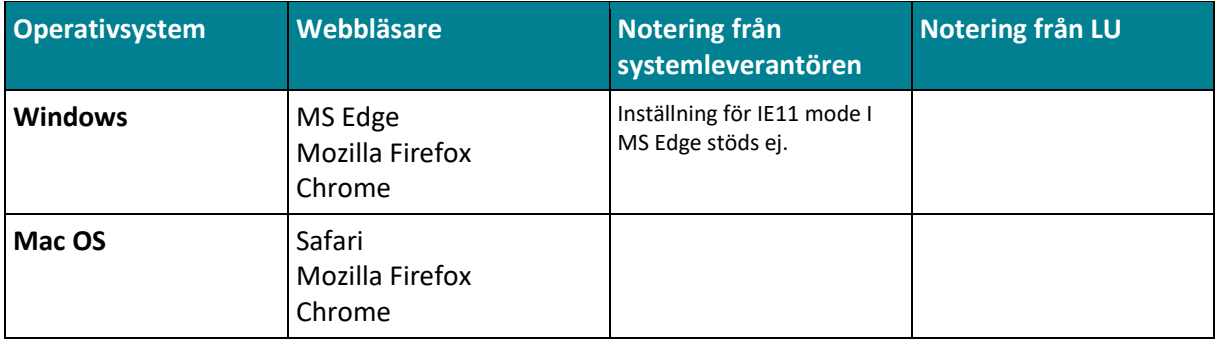

### **Microsoft Office**

Raindance är testat på: Office 2021 Office 2019 Office 2016 Office 365

### **Browser-inställningar**

**Webbläsare - Automatisk kontroll av lagrade sidor**

Om du använder Mozilla Firefox ska du göra följande inställningar för att webbläsaren automatiskt ska kontrollera om det finns senare versioner av lagrade sidor varje gång sidan besöks.

Mozilla Firefox: Verktyg > Inställningar > Sekretess > Historik: I listan "Firefox kommer att:" välj "Använda anpassade inställningar för historiken" och markera Använd alltid läget privat surfning. Mozilla Firefox: Options > Privacy > History: Choose custom settings for history select Always use private browsing mode.

#### **Webbläsare – Ta bort popup-spärr**

Det finns möjligheter att spärra popup-fönster i webbläsarna och det kan orsaka störningar i Raindanceportalen. Om du får problem att använda funktioner som öppnar externa fönster bör du stänga av popup-spärren. Funktioner som öppnar externa fönster är exempelvis Historik, Bifoga dokument och Meddelande.

Mozilla Firefox: Inställningar > Innehåll: Avmarkera Blockera popup-fönster. Mozilla Firefox: Options > Content: Unmark Block pop-up windows.